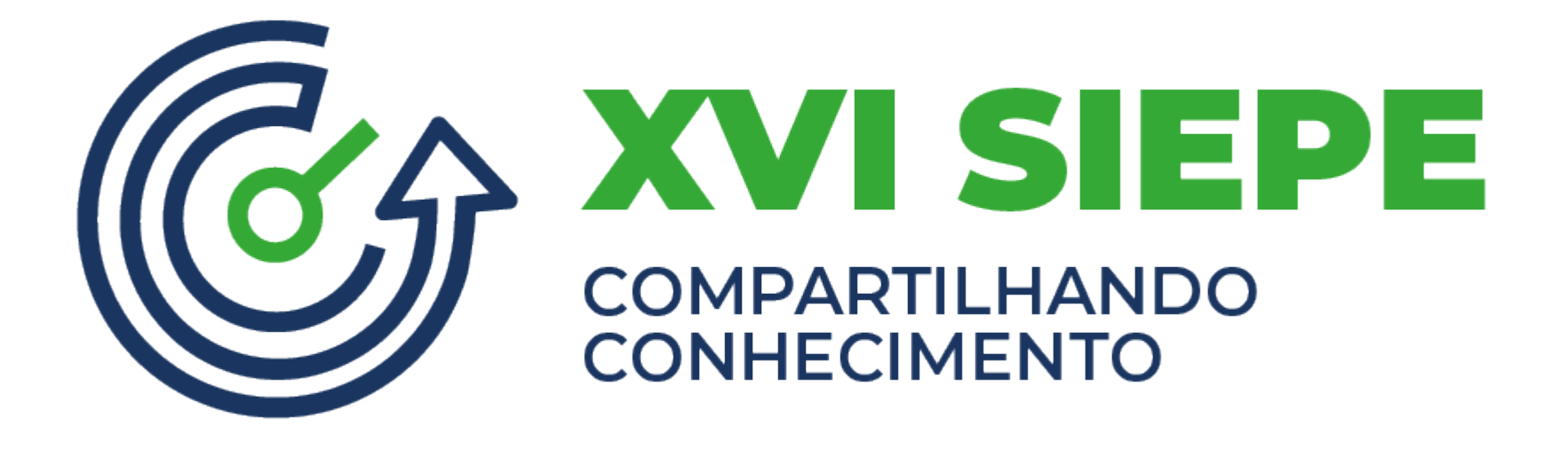

**Passo-a-passo para a submissão de resumos**

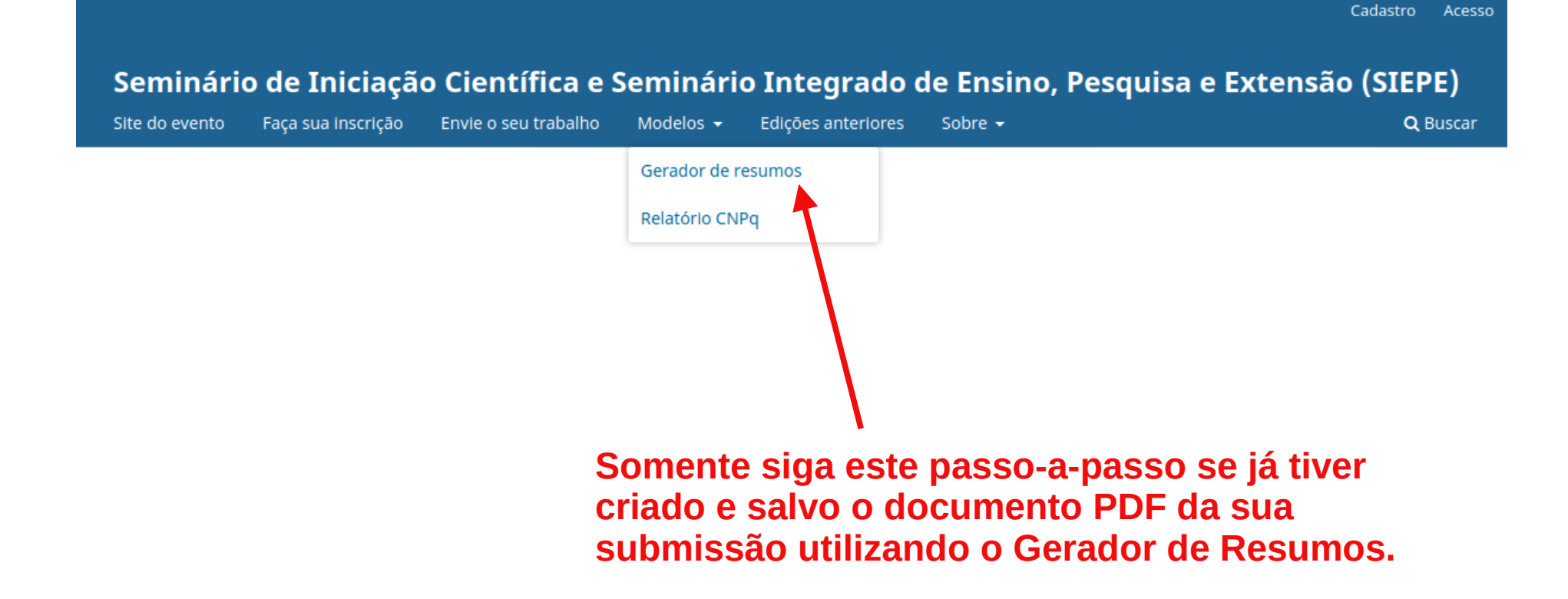

# Seminário de Iniciação Científica e Seminário Integrado de Ensino, Pesquisa e Extensão (SIEPI)

Cadastro Acesso

 $Q$  Buscar Site do evento Faça sua inscrição Envie o seu trabalho Modelos  $\sim$ Edições anteriores Sobre  $\sim$ Início / Acesso **Depois, crie uma conta e acesse o Acesso sistema utilizando o nome de usuário**  Usuário \* **e senha escolhidos por você.**

Mantenha-me conectado

Esqueceu a senha?

**Acesso** 

Não é um usuário? Registre-se no

site

Senha $*$ 

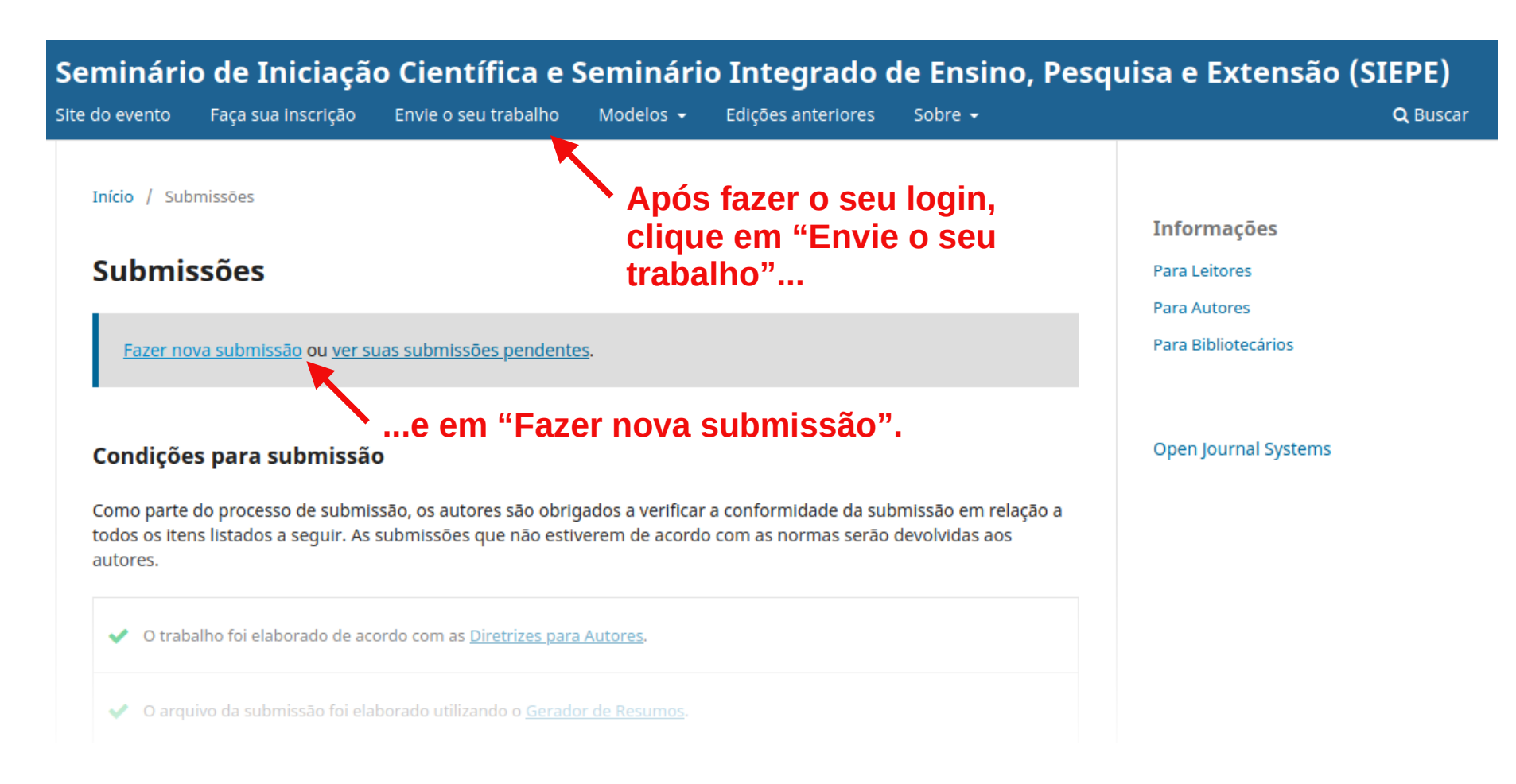

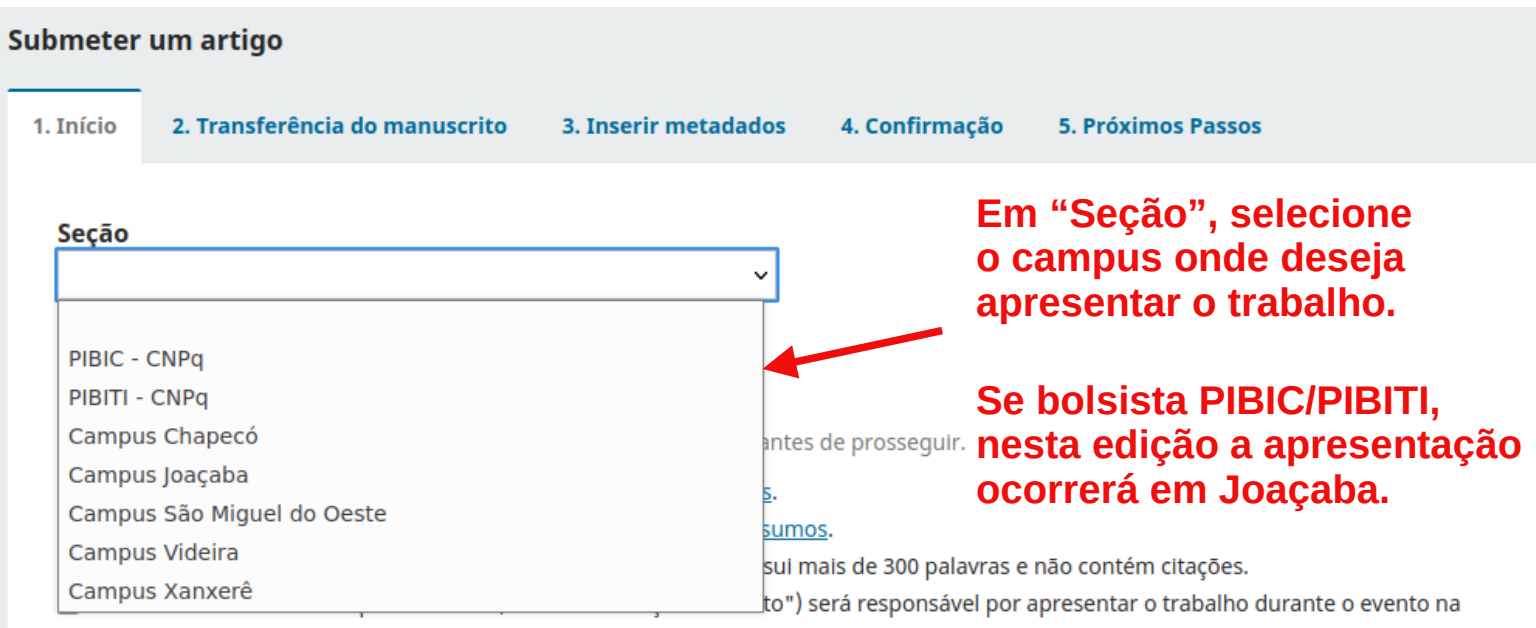

modalidade de pôster no campus escolhido durante a submissão.

□ O autor responsável pela submissão está ciente que, no terceiro passo do processo, deve incluir todos os demais autores com nome, sobrenome e e-mail, na mesma ordem em que aparecem no resumo.

□ Todos os autores listados de algum modo contribuíram para a realização do trabalho, e todos leram e aprovaram o resumo.

□ Os autores estão cientes de que submissões realizadas após 20 de setembro serão automaticamente rejeitadas.

□ Os autores estão cientes que os trabalhos aprovados serão publicados conforme enviados, sem a possibilidade de alterações ou

#### Requisitos para Envio de Manuscrito

Você deve ler e reconhecer que você completou os requisitos abaixo antes de prossequir.

- O trabalho foi elaborado de acordo com as Diretrizes para Autores.
- O arquivo da submissão foi elaborado utilizando o Gerador de Resumos.
- O corpo do resumo (da introdução ao final da conclusão) não possui mais de 300 palavras e não contém citações.  $\blacktriangledown$
- √ Os autores estão cientes que um autor (indicado na secão "Contato") será responsável por apresentar o trabalho durante o evento na modalidade de pôster no campus escolhido durante a submissão.
- O autor responsável pela submissão está ciente que, no terceiro passo do processo, deve incluir todos os demais autores com nome, sobrenome e e-mail, na mesma ordem em que aparecem no resumo.
- √ Todos os autores listados de algum modo contribuíram para a realização do trabalho, e todos leram e aprovaram o resumo.
- Os autores estão cientes de que submissões realizadas após 20 de setembro serão automaticamente rejeitadas.  $\blacktriangledown$
- √ Os autores estão cientes que os trabalhos aprovados serão publicados conforme enviados, sem a possibilidade de alterações ou correções de qualquer natureza.
- √ Os autores estão cientes que a decisão do Comitê Científico é conclusiva e, portanto, não está sujeita a reconsideração.

### Marque todas as caixas de seleção e clique em "Salvar e continuar".

## Não é necessário escrever comentários ao editor.

√ Sim, eu concordo em ter meus dados coletados e armazenados de acordo com a declaração de privacidade.

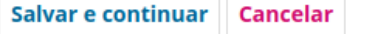

### Submeter um artigo **1** 1. Início 2. Transferência do manuscrito 3. Inserir metadados 4. Confirmação **5. Próximos Passos 2. Na janela que se abrir, Add File Documentos selecione o PDF do seu resumo, criado com o** △ João Pereira da Silva - LOREM IPSUM.pdf **Editar** Remover **Gerador de Resumos** A What kind of file is this? Texto do artigo Outro Salvar e continuar Cancelar **3 4**

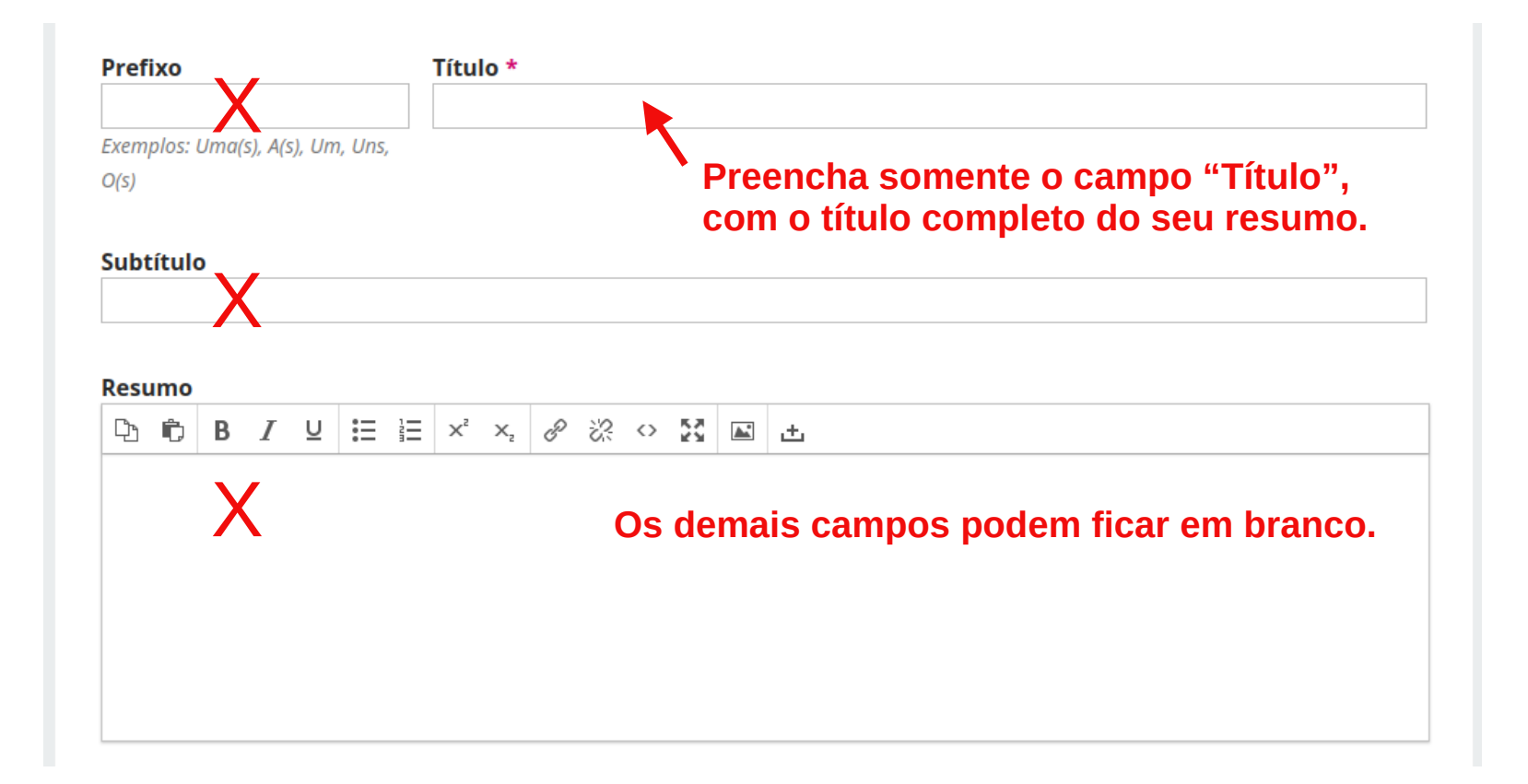

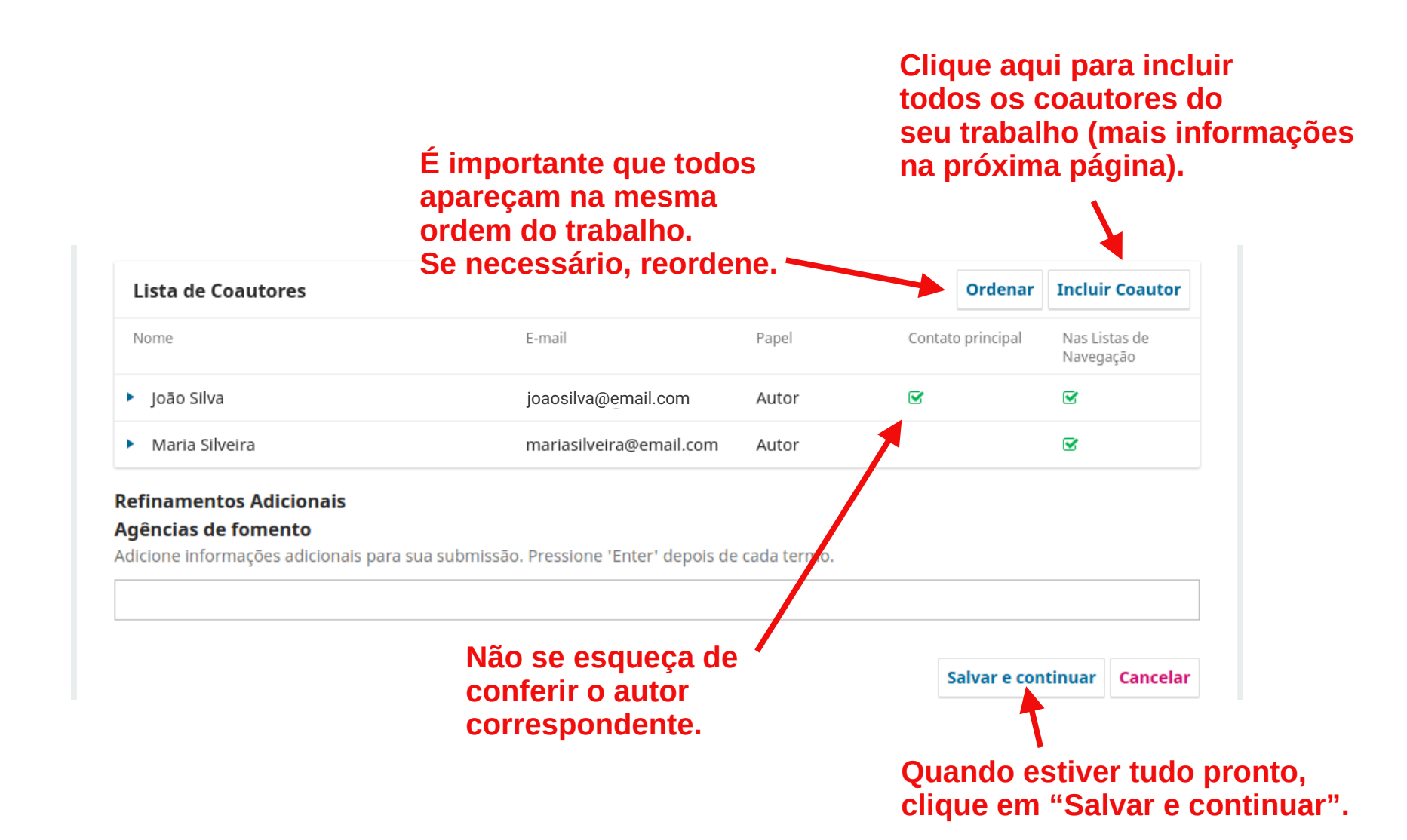

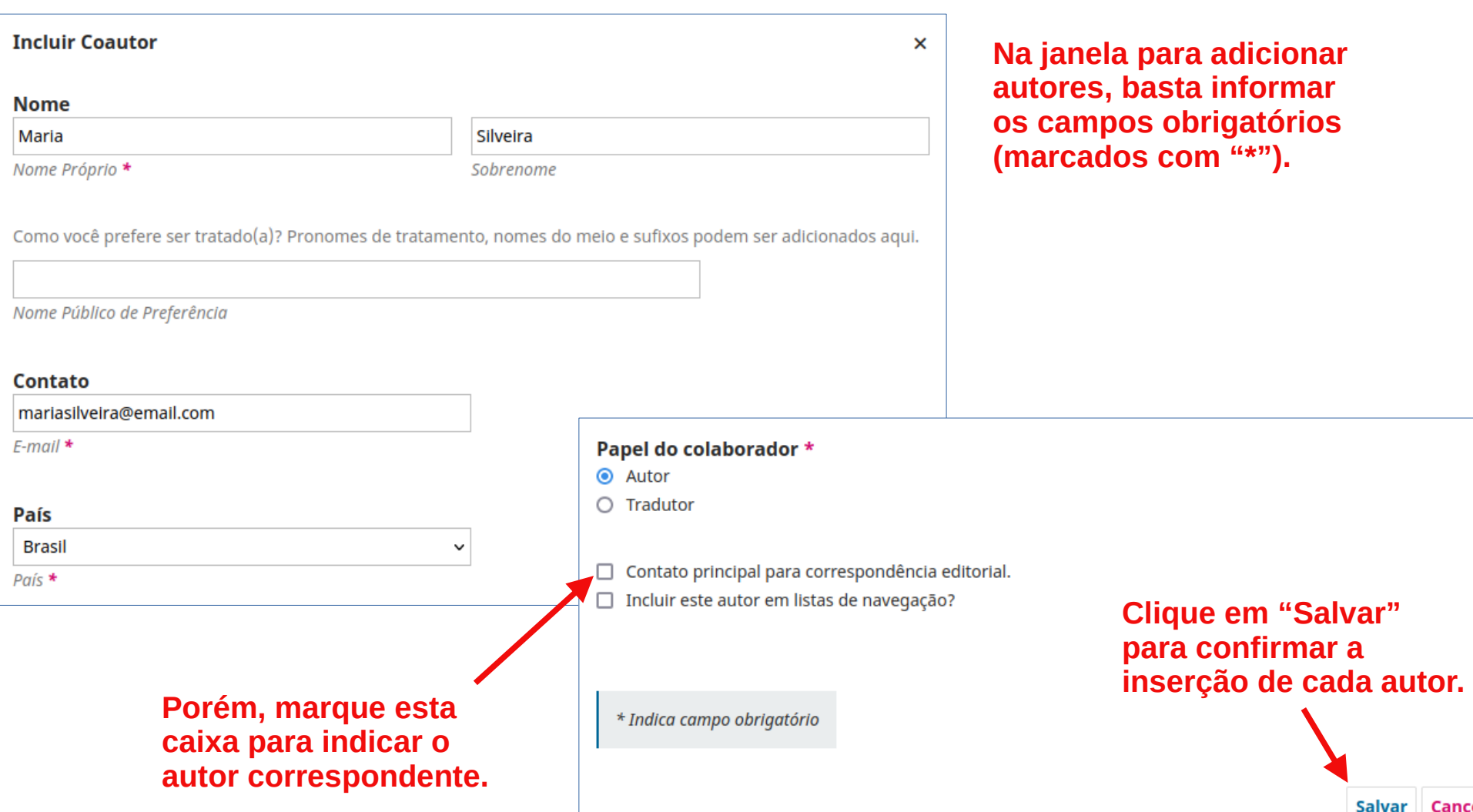

Salvar Cancelar

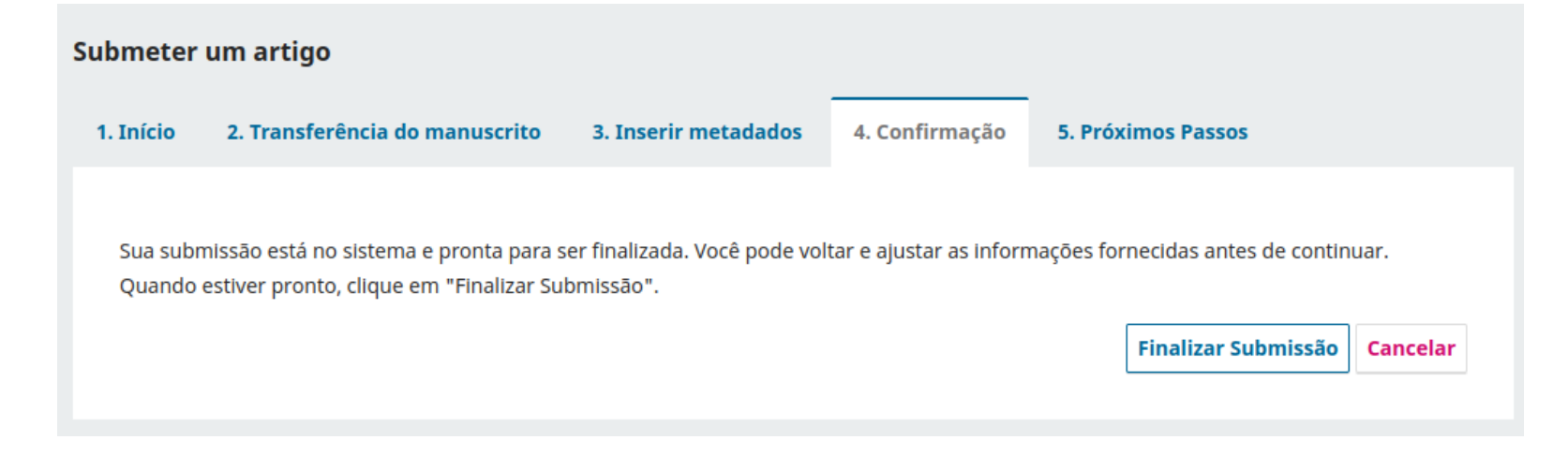

**Pronto! Agora é só clicar em "Finalizar Submissão" e aguardar o parecer dos Avaliadores!**

**Bom evento!**